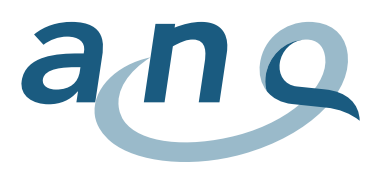

## Wundinfektionsmessung

## Legende zu den Grafiken

Für die Darstellung er Ergebnisse wurden Funnel Plots gewählt. Die rote horizontale Linie markiert den Gesamtdurchschnitt der risikobereinigten Infektionsraten der beteiligten Spitäler bei der entsprechenden Eingriffsart. Die blauen Linien stellen die obere und untere 99.8%-Kontrolllimite für den Durchschnitt bei gegebener Fallzahl eines Spitals dar. Die schwarzen Kreise sind die einzelnen Spitäler. Liegt ein Spital innerhalb der Kontrolllimiten (blaue Linien), so wird die adjustierte Infektionsrate als ähnlich wie der Durchschnitt betrachtet. Liegt ein Spital unterhalb der unteren oder oberhalb der oberen blauen Linie, so entfernt sich die die adjustierte Infektionsrate von diesem Durchschnitt und kann als tief resp. hoch betrachtet werden.

Die blauen Linien verlaufen trichterförmig, weil der Unsicherheitsgrad bei kleinen Fallzahlen zunimmt. Je höher die Anzahl der Eingriffe, desto präziser ist der Schätzungsbereich. Die Infektionsraten in Spitälern mit kleinen Fallzahlen sollten somit mit Vorbehalt interpretiert werden.

Im Pop-up-Fenster sind die absoluten Werte und weitere Informationen pro Spital aufgeführt. Welche Informationen dies sind, kann in der Erklärung zu den [Pop-up Fenstern](http://www.hplusqualite.ch/fileadmin/documents/201511_Inhalte_Pup-up_Erkl%C3%A4rungen_final_de.pdf) nachgelesen werden. Eventuelle Kommentare der Spitäler/Kliniken werden ebenfalls im Pop-up Fenster publiziert.

Nebst der Anzahl gemessener Eingriffe ist bei der Interpretation der Ergebnisse der [Anteil der kom](http://www.hplusqualite.ch/fileadmin/documents/20140811_Texte_hinterlegt_Follow_up.pdf)[pletten Follow-ups,](http://www.hplusqualite.ch/fileadmin/documents/20140811_Texte_hinterlegt_Follow_up.pdf) die [Bewertung der Erfassungsqualität \(1-4\)](http://www.hplusqualite.ch/fileadmin/documents/20150902_Texte_hinterlegt_Erfassungsqualit%C3%A4t.pdf) sowie die Verteilung der Infektionstypen zu beachten (tiefe Infektionen sowie Organ- /Hohlrauminfektionen sind schwerwiegender als oberflächliche Infektionen).

## Zoomfunktion

Es besteht die Möglichkeit mittels einer Zoomfunktion bestimmte Abschnitte vergrössert darzustellen. Mit einem Klick in die Grafik und Ziehen wird der gewünschte Ausschnitt vergrössert dargestellt. Mit einem Klick auf "Reset zoom" wird die Zoomfunktion zurückgesetzt.

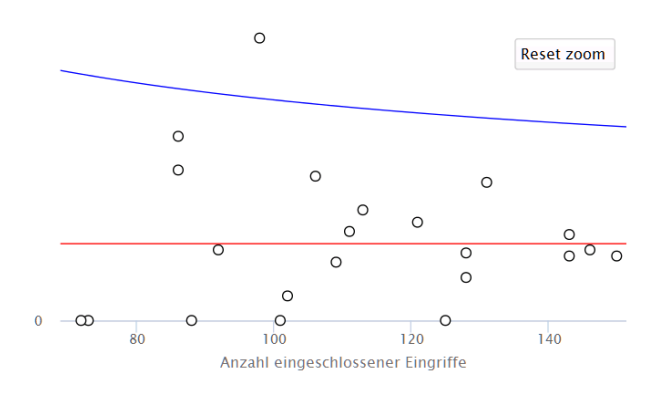

November 2019